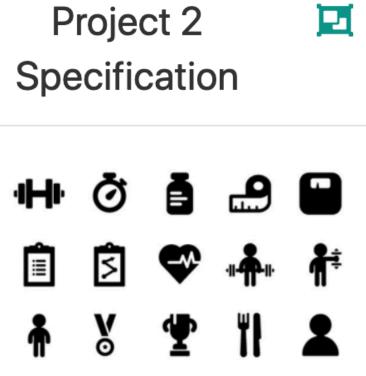

# Assignment 2

Specification for Assignment 2

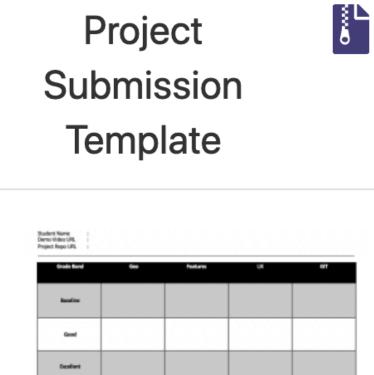

Outstanding

Additional Comments:

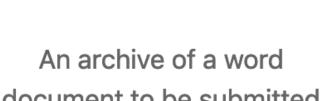

document to be submitted with assignment 2

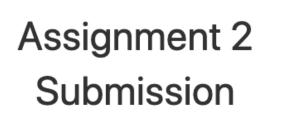

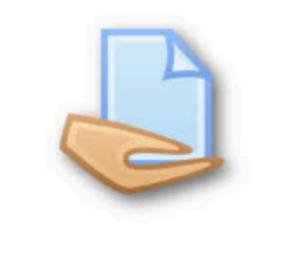

Moodle assignment dropbox for Assignment 2

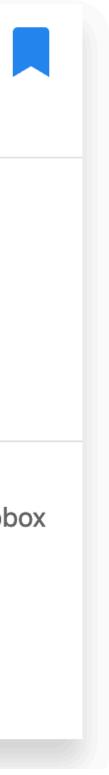

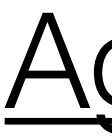

- Assignment Concept
  - Grading Bands
- Detailed Specifications
  - Grading Rubric
  - Where to start?

## Agenda

Deadlines

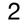

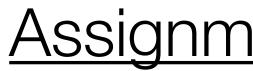

## <u>Assignment Concept</u>

- A Gym requires an app to periodically track assessments on individual members
- Assessments capture essentials measurements on the member at a given date
- The app should generate analytics on the status of the member after a given assessment
  - The app should enable a Trainer to review assessments, and comment on any specific assessment

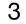

## Grading Bands

### pass

## Assignment 2 Grading Range

merit

distinction

Bas G Exc

St

Outst

| arter  |
|--------|
| seline |
| ood    |
| ellent |
| anding |

# Ratios Assignment 1 : Assignment 2 40%:60%

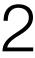

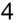

### Assessment

#### Starter

Test assessn yaml file cor chest, thigh,

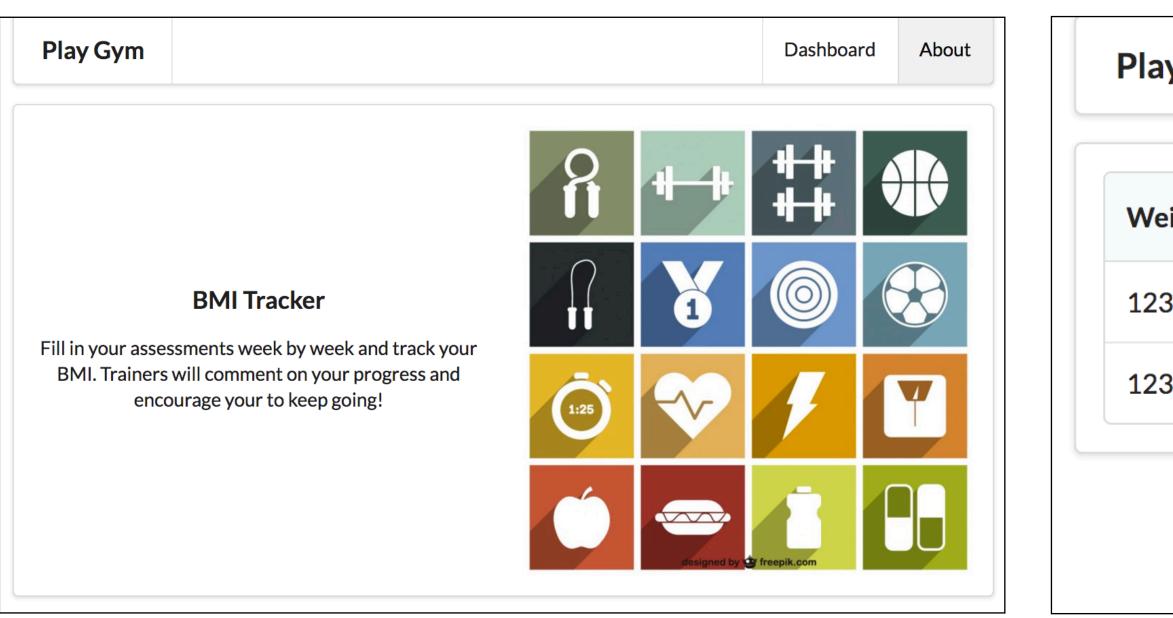

### Analytics

| ments loaded from<br>nsisting of weight,<br>, upper arm, waist,<br>hips | List of all assessments |
|-------------------------------------------------------------------------|-------------------------|
|                                                                         |                         |

| ay Gym Dashboar | ł |  |
|-----------------|---|--|
|-----------------|---|--|

| eight | Chest | Thigh | Upper Arm | Waist | Hips |
|-------|-------|-------|-----------|-------|------|
| 23.3  | 45.0  | 12.5  | 23.3      | 32.0  | 38.0 |
| 23.3  | 45.0  | 12.0  | 23.3      | 31.0  | 36.0 |

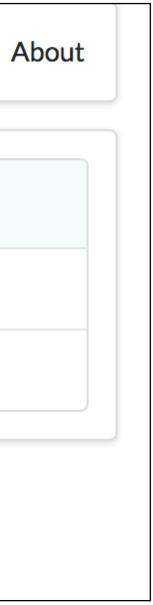

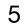

#### Assessment

Multiple Assessments associated with single use yaml file. Form to add me assessments in UX

> Play Gym Weight 00.00kg Upper Arm 00.00cm Add Assess Weight 123.3 123.3

| Play Gym |       |       |           | Das   | shboard Abou |
|----------|-------|-------|-----------|-------|--------------|
| Weight   | Chest | Thigh | Upper Arm | Waist | Hips         |
| 123.3    | 45.0  | 12.5  | 23.3      | 32.0  | 38.0         |
| 123.3    | 45.0  | 12.0  | 23.3      | 31.0  | 36.0         |

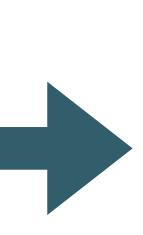

#### Baseline

|                     |      | Analyti          | CS        |             |                                  | Mem                          | iber          |
|---------------------|------|------------------|-----------|-------------|----------------------------------|------------------------------|---------------|
| s<br>ser in<br>nore | +(   | Current E        | BMI       | email,      | pass<br>gend<br>starti<br>gle me | sword,<br>er, heig<br>ngweig | ht.<br>Ioaded |
|                     |      |                  |           |             |                                  | Dashboar                     | d About       |
| HOME                | C    | hest<br>00.00cm  |           | Thigh<br>OC | BMI                              |                              |               |
|                     |      | Vaist<br>00.00cm |           | Hips        | ).00cm                           |                              |               |
| ssment              |      | 00.000           |           |             |                                  |                              |               |
| Ches                | st T | high             | Upper Arm |             | Waist                            |                              | Hips          |
| 45.0                | 1:   | 2.5              | 23.3      |             | 32.0                             |                              | 38.0          |
| 45.0                | 1:   | 2.0              | 23.3      |             | 31.0                             |                              | 36.0          |

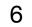

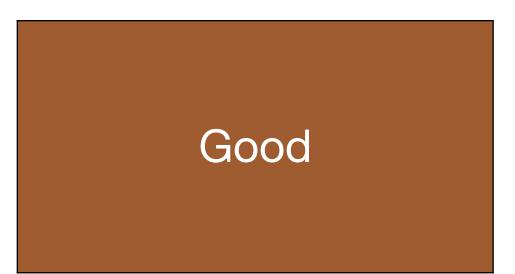

#### Assessment

Dashboard shows asse for logged in use

| Play Gym                                         |              | Signup L        | ogin   |               |          |         |
|--------------------------------------------------|--------------|-----------------|--------|---------------|----------|---------|
| Log-in<br>Email<br>homer@simpson.com<br>Password |              |                 |        |               |          |         |
| •••••                                            | Play Gym     |                 |        |               | Sig      | nup Log |
| Login                                            |              |                 |        |               |          |         |
|                                                  | Name         | Gender          |        |               |          |         |
|                                                  | Name         | Gender          | 0      | al de         | ##       |         |
|                                                  | Email        |                 | ÍÌ     | <b>₩</b> _₩   | ╬╬<br>╋╋ |         |
|                                                  | homer@simpso | n.com           | $\cap$ |               |          |         |
|                                                  | Password     |                 | tt -   | 1             |          |         |
|                                                  | Address      |                 | 1:25   | ~~            | F        | Y       |
|                                                  | Height       | Starting Weight | 6      |               |          |         |
|                                                  | Name         | Starting Weight |        | designed by t |          |         |

|                   | Analytics     | Member                                                    | UX Re     |
|-------------------|---------------|-----------------------------------------------------------|-----------|
| sessments<br>ser. | +BMI Category | Signup + Login forms<br>allowing new members to<br>singup | Outline I |

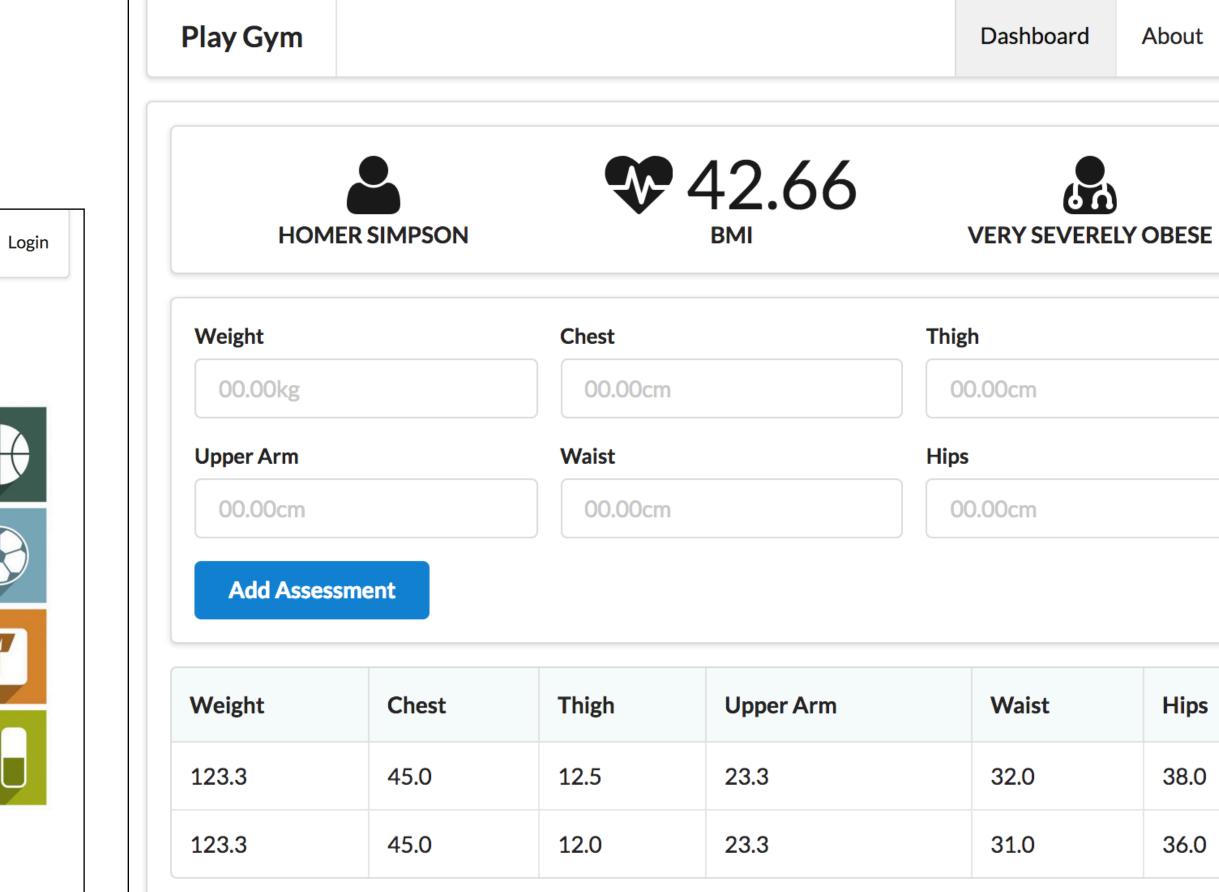

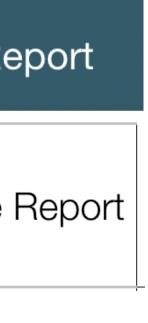

| - |  |
|---|--|
|   |  |
|   |  |
|   |  |
|   |  |
|   |  |
|   |  |
|   |  |
|   |  |
|   |  |
|   |  |
|   |  |
|   |  |
|   |  |
|   |  |
|   |  |
|   |  |
|   |  |
|   |  |
|   |  |
|   |  |
|   |  |
| ; |  |
|   |  |
|   |  |
|   |  |
|   |  |
| 7 |  |
| ( |  |

|           | Assessment             | Analyti                                      |
|-----------|------------------------|----------------------------------------------|
| Excellent | includes comment field | +deal Bod<br>+shared <b>c</b><br>programming |

|                   | Dashboard       | About 💄 | Play Gym  |
|-------------------|-----------------|---------|-----------|
| Register          |                 |         |           |
| Name              | Gender          |         | НОМ       |
| Homer Simpson     | Male            |         |           |
| Email             |                 |         | Weight    |
| homer@simpson.com |                 |         | 00.00kg   |
| Password          |                 |         | Upper Arm |
| •••••             |                 |         | 00.00cm   |
| Address           |                 |         | Add Asses |
| Springfield, Mass |                 |         |           |
| Height            | Starting Weight |         | Weight    |
| 1.7               | 101.0           |         | 123.3     |
| Submit            |                 |         |           |

| tics                                          | Member                                                      | UX Report          | Deployment | Train                                                                    |
|-----------------------------------------------|-------------------------------------------------------------|--------------------|------------|--------------------------------------------------------------------------|
| dy Weight<br><b>code</b> with<br>g assignment | Account Settings View<br>allowing user to change<br>details | Detailed<br>Report | Deployed   | Trainer Ac<br>(preloade<br>yaml). Ti<br>logs in ar<br>comment<br>assessr |

|         |                        |                  | Dashboard   | About |
|---------|------------------------|------------------|-------------|-------|
| SIMPSON | IDEAL WEIGHT INDICATOR | <b>••• 42.66</b> | VERY SEVERE |       |
|         | Chest                  | Thigh            |             |       |
|         | 00.00cm                | 00.00cm          |             |       |
|         | Waist                  | Hips             |             |       |
|         | 00.00cm                | 00.00cm          |             |       |
|         |                        |                  |             |       |

nt

| Chest | Thigh | Upper Arm | Waist | Hips | Comment |
|-------|-------|-----------|-------|------|---------|
| 45.0  | 12.5  | 23.3      | 32.0  | 38.0 |         |
| 45.0  | 12.0  | 23.3      | 31.0  | 36.0 |         |

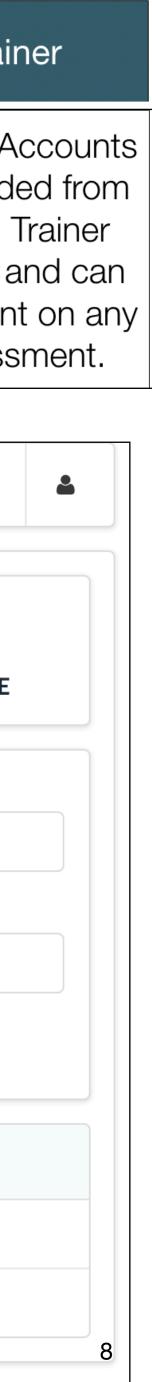

## Marge is a 'Trainer'

| Log-in            |  |
|-------------------|--|
| Email             |  |
| marge@simpson.com |  |
| Password          |  |
| •••••             |  |
| Login             |  |
|                   |  |

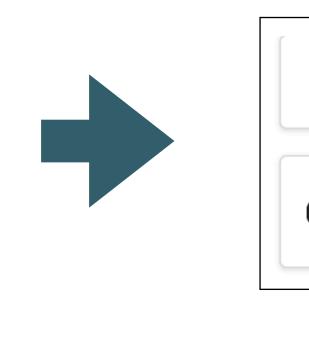

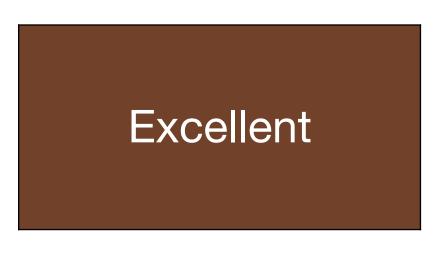

Marge can leave a comment on individual assessments

## Marge sees List of ordinary 'Members'

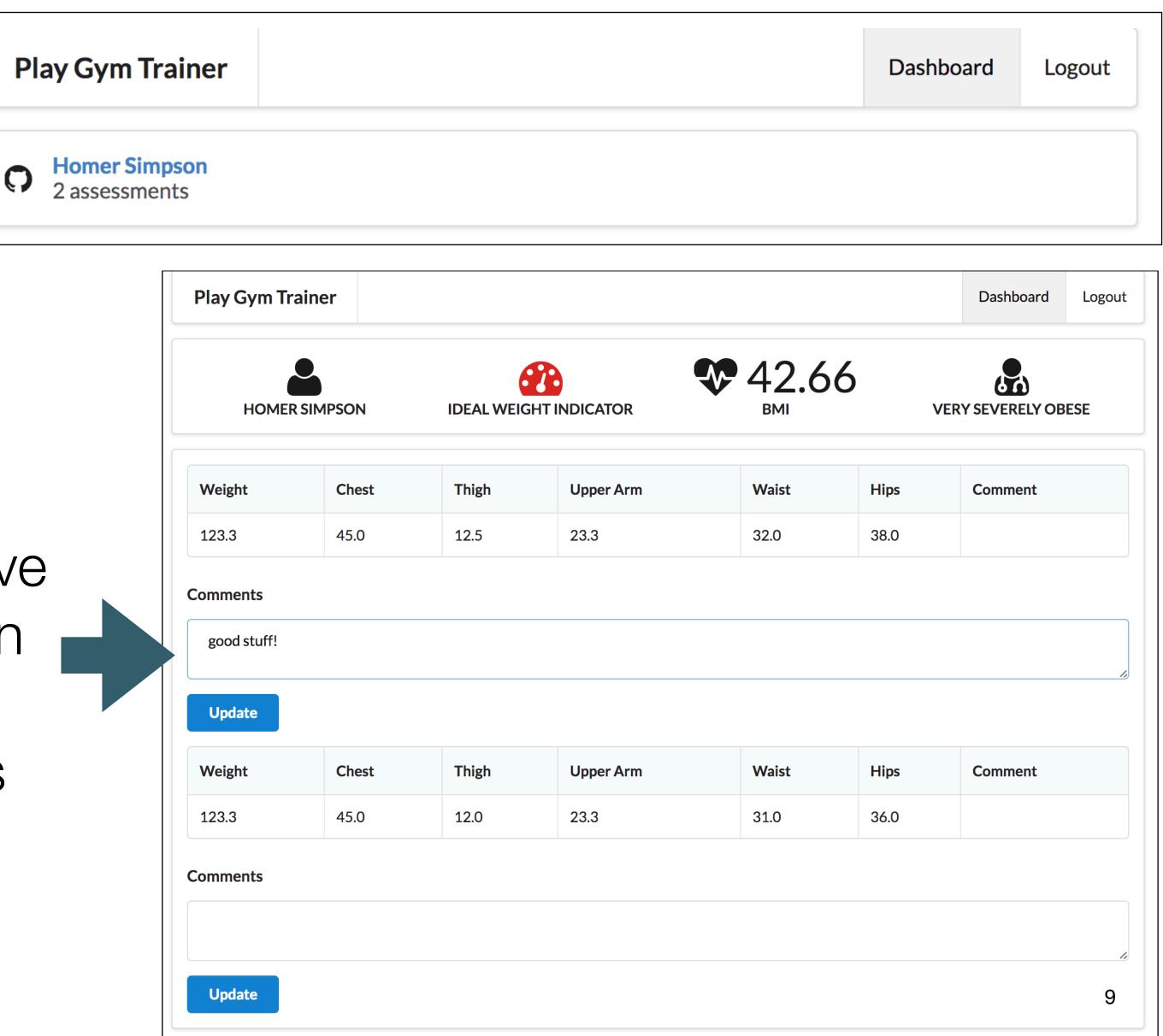

| Assessment                                                                | Anal                                                        | lytics Mem                                        | iber UX Repo | ort Deployment | Traine                 |
|---------------------------------------------------------------------------|-------------------------------------------------------------|---------------------------------------------------|--------------|----------------|------------------------|
| Date/Time for each asse<br>Assessment always lis<br>reverse chronological | ssment. green<br>ted in +shared <b>c</b><br>order with prog | n label<br><b>component</b><br>gramming<br>inment |              |                | Trainers<br>delete any |

| Weigh         |
|---------------|
| 00.0<br>Upper |
| 00.0<br>Ac    |
|               |

Outstanding

| ay Gym        |                        |         | Dashboard   | Abo |
|---------------|------------------------|---------|-------------|-----|
| HOMER SIMPSON | IDEAL WEIGHT INDICATOR | Ф 42.91 | VERY SEVERE |     |
| /eight        | Chest                  | Thigh   |             |     |
| 00.00kg       | 00.00cm                | 00.00cm |             |     |
| pper Arm      | Waist                  | Hips    |             |     |
| 00.00cm       | 00.00cm                | 00.00cm |             |     |

#### Add Assessment

| Date                 | Weight | Chest | Thigh | Upper Arm | Waist | Hips | Trend     | Comment |
|----------------------|--------|-------|-------|-----------|-------|------|-----------|---------|
| 26-Mar-2017 11:34:49 | 124.0  | 45.0  | 12.0  | 23.0      | 33.0  | 38.0 | <b>\$</b> |         |
| 19-Mar-2017 08:31:00 | 123.3  | 45.0  | 12.0  | 23.3      | 31.0  | 36.0 | <b> </b>  |         |
| 10-Mar-2017 08:31:00 | 123.3  | 45.0  | 12.5  | 23.3      | 32.0  | 38.0 | <b> </b>  |         |

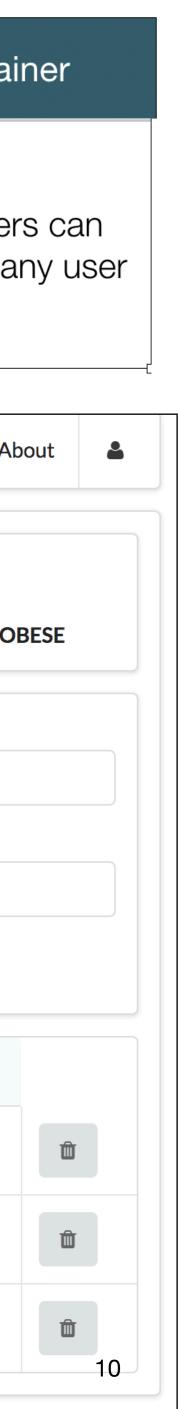

| Grac<br>Rang |       | Assessment                                                                                                 | Analytics                                                                                           | Member                                                                                                    | UX Report          | Deployment             | Traine                                                                        |
|--------------|-------|----------------------------------------------------------------------------------------------------|----------------------------------------------------------------------------------------------------|----------------------------------------------------------------------------------------------------|--------------------|------------------------|-------------------------------------------------------------------------------|
| Starl        | ter   | Test assessments loaded from<br>yaml file consisting of weight,<br>chest, thigh, upper arm, waist,<br>hips | List of all assessments                                                                             |                                                                                                    |                    |                        |                                                                               |
| Base         | line  | Multiple Assessments<br>associated with single user in<br>yaml file. Form to add more<br>assessments in UX | +Current BMI                                                                                        | Member model: name,<br>email, password, address,<br>gender, height,<br>startingweight.<br>Single member loaded<br>from yaml file |                    |                        |                                                                               |
| Goo          | bd    | Dashboard shows assessments for logged in user.                                                            | +BMI Category                                                                                       | Signup + Login forms<br>allowing new members to<br>singup                                                                        | Outline Report     |                        |                                                                               |
| Excel        | lent  | includes comment field                                                                                     | +deal Body Weight<br>+shared <b>code</b> with<br>programming assignment                             | Account Settings View<br>allowing user to change<br>details                                                                      | Detailed<br>Report | Deployed               | Trainer Aco<br>(preloaded<br>yaml). Tra<br>logs in an<br>comment o<br>assessm |
| Outstar      | nding | Date/Time for each assessment.<br>Assessment always listed in<br>reverse chronological order               | +Trend via simple red/<br>green label<br>+shared <b>component</b><br>with programming<br>assignment | Members can delete<br>individual assessments                                                                                     | Enhanced<br>Report | Deployed +<br>Git Repo | Trainers<br>delete any                                                        |

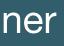

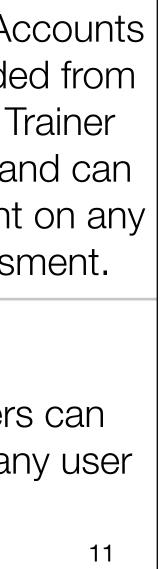

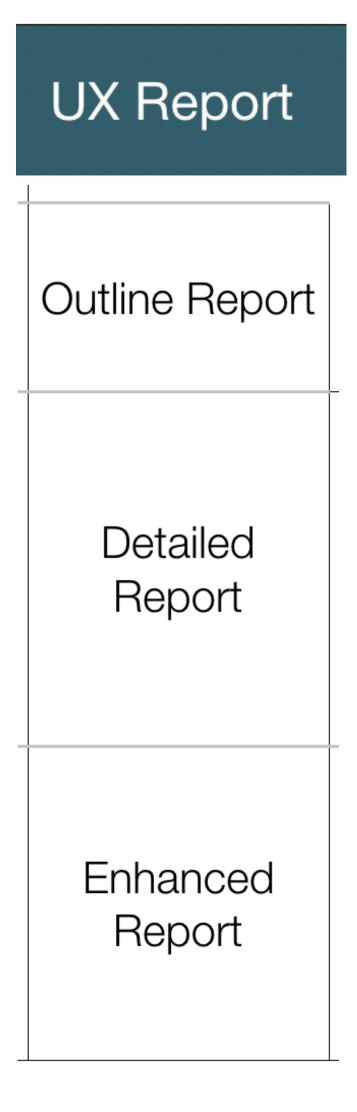

Details will be covered in separate presentations

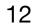

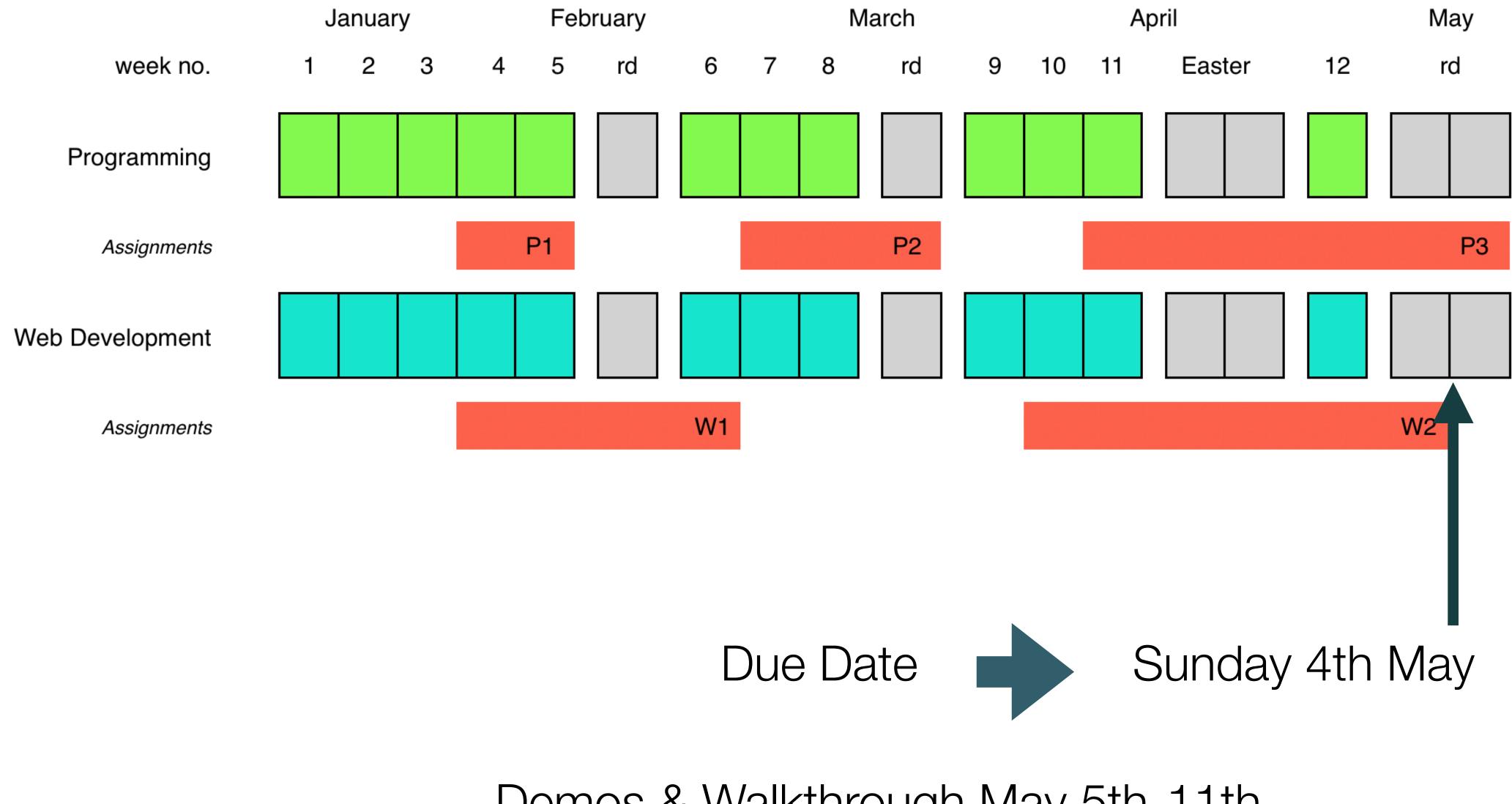

Demos & Walkthrough May 5th-11th - via 20 minute Slack call

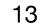

## Where to Start?

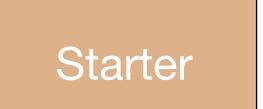

Consider adapting Todolist 1 application (Lab-09a) - refactoring the Todo model to become an Assessment

# Baseline

Include Member class from Todo List 2 (Lab 10). Do not include sessions yet - but include a single member in the Yaml file, with associated assessments

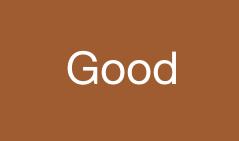

Review complete Todo List 2 (Lab 10). Incorporate Sessions as implemented in that lab Introduce several members in the Yaml file, with associated assessments

| Lab-09a <mark>I</mark><br>Todolist-1                                                                                                    |  |  |  |  |
|----------------------------------------------------------------------------------------------------|--|--|--|--|
| CCCXXXXXXX<br>Todo List<br>Do something<br>Do something else<br>Do more stuff<br>Do that again                                                                                                    |  |  |  |  |
| PLAY VIDEO                                                                                                    |  |  |  |  |
| Develop a completely new<br>application, using the<br>techniques we have explored<br>so far.                                                                                                    |  |  |  |  |
| Lab-10<br>Todolist-2                                                                                                    |  |  |  |  |
| Image: Security       Elements       Console       Sources       Network       Timeline       Profiles       Resources       Security         Image: Security       Image: Security       Name       Value       D. |  |  |  |  |
| PLAY VIDEO                                                                                                    |  |  |  |  |
| Incorporate sessions tracking<br>into the todo app                                                                                                    |  |  |  |  |

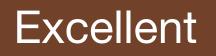

Outstanding

Review complete Playlist 4 (Lab 09b). Pay close attention to how playlists links are displayed on a page, and then those links trigger routes to open new controller/views

Look carefully at the Delete implementations in Playlist-5 (Lab11b)

Research Data Time classes in Java

Research sorting by date/time in Java.

| Lab-09b 📕<br>Playlist-4                                                               | Lab-11b<br>Playlist 5          |
|---------------------------------------------------------------------------------------|--------------------------------|
| PLAYLIST #4<br>WHO YOU GONNA CALL?                                                    | TA MORNING<br>NEWS<br>PLAYLIST |
| PLAY VIDEO                                                                            | Incorporate Sessions into th   |
| Introduce forms into a play<br>application to enable the<br>user to create playlists. | latest Playlist Application    |

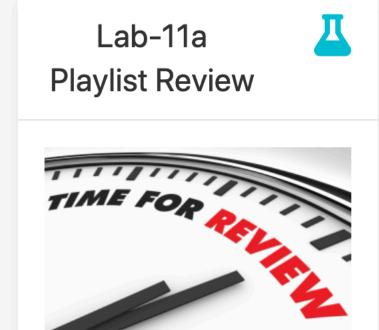

**Review the Playlist Application** 

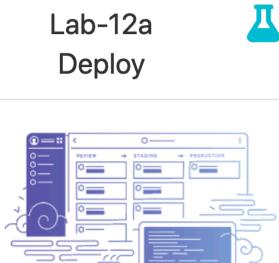

Deploy a Play Application to the cloud

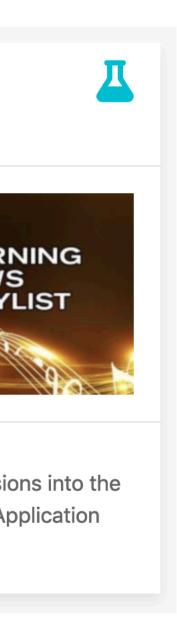

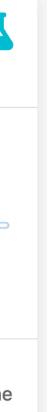

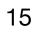